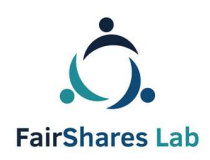

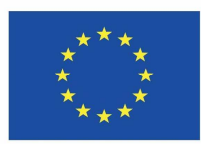

# FairShares Platform **Gebruikersgids**

## **Een IO3 verslag voor het FairShares Labs for Social and Blue Innovation project geschreven door:**

#### **Veronika Pataki, Georg Höhne, Roger Schmidtchen, Matthias Piel**

Engelstalige geredigeerd door: Prof Rory Ridley-Duff and Caroline Ridley-Duff, FairShares Association Ltd (IO3 – Summary - Final) **Final – 10 Oktober 2019** 

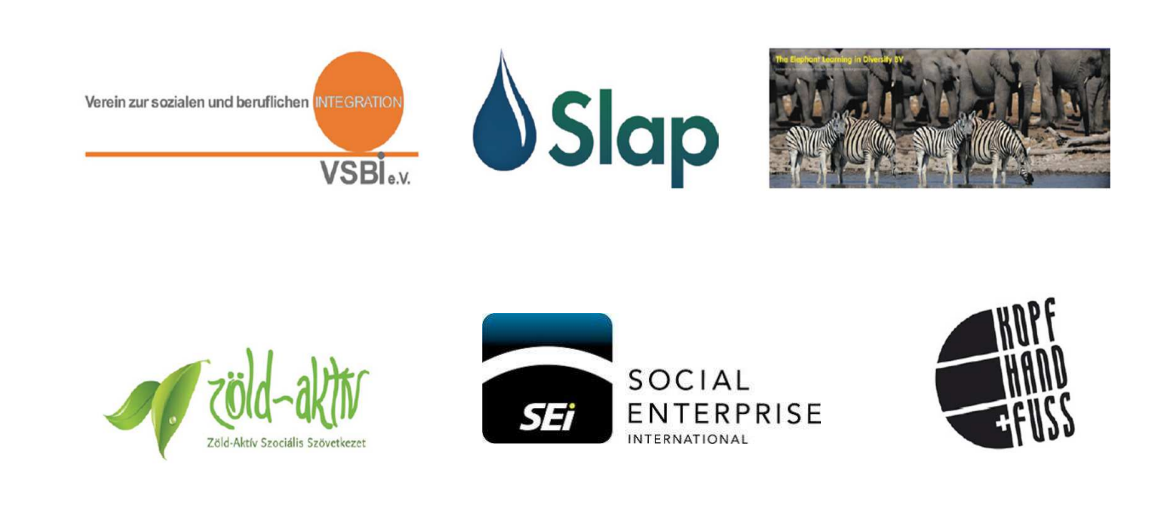

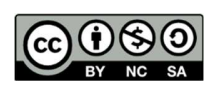

Creative Commons Copyright, 2019, International 4.0 Licence, BY-NC-SA. Het staat u vrij om dit materiaal te kopiëren, aan te passen, te distribueren en te hergebruiken onder de voorwaarden van de Creative Commons licentie van de auteurs. Commerciële reproductierechten zijn verleend aan FairShares Labs Project Partners

Disclaimer:

The sole responsibility for the content of this document lies with the authors. It does not necessarily reflect the opinion of the European Union. The European Commission is not responsible for any use that may be made of the information contained therein.

## Inhoudsopgave

## Inhoud

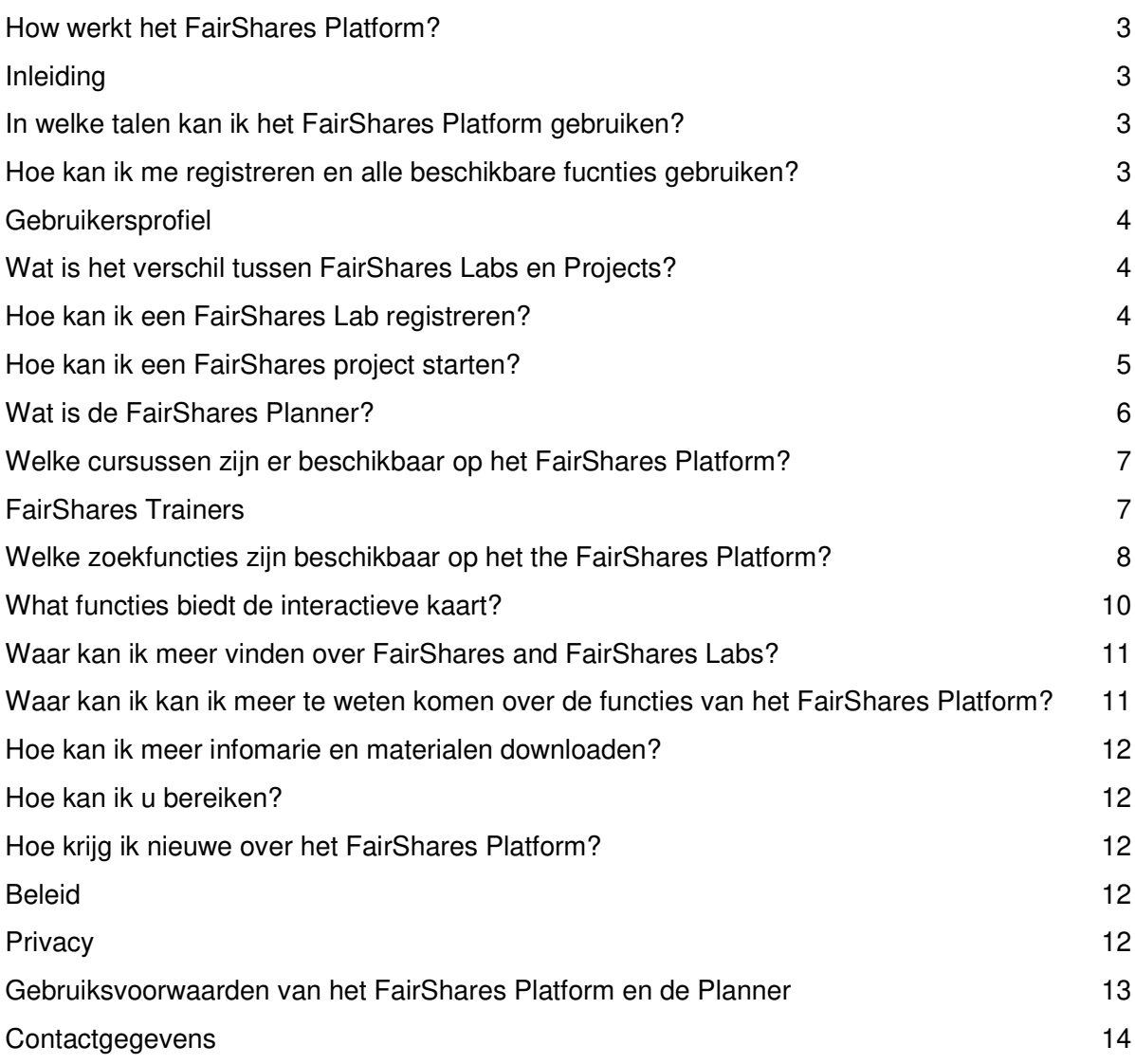

# Hoe werkt het FairShares Platform?

Welkom op ons FairShares platform op https://fairsharesplatform.eu. Zoals u waarschijnlijk hebt gemerkt, is dit geen conventionele website. Deze handleiding zal u helpen de principes en waarden van FairShares Labs en uw toepassing van het FairShares Model te begrijpen, te implementeren en actief vorm te geven. Het FairShares Platform is een interactief, gezamenlijk communicatie- en leermiddel voor het uitwisselen van ideeën, het beantwoorden van vragen en het geven van meningen. Het biedt de middelen en mogelijkheden voor communicatie en samenwerking tussen partners en lerenden in de FairShares community. Allereerst lichten we kort de belangrijkste functies van het FairShares Platform toe en begeleiden we u door de verschillende werkprocessen.

#### Introductie

Op de publieke startpagina kunt u informatie en nieuws over het FairShares Lab project en het FairShares Platform lezen onder **Vraag en Antwoord / Hulp**. Door op de **Home** knop te klikken, vindt u een interactieve kaart om te zoeken naar FairShares projecten en labs bij u in de buurt (co-working, learning and information centers), virtuele labs en training labs in heel Europa. Als u geïnteresseerd bent in verder onderzoek (om de functies van het FairShares Platform te gebruiken), registreer uzelf dan op het platform. Zodra u zich heeft geregistreerd, kunt u met de trainingstools werken, deelnemen aan een project of lab, uw eigen lab opzetten en projecten starten en werken om een FairShares trainer te worden.

#### In welke talen kan ik het FairShares Platform gebruiken?

Het platform is beschikbaar in vijf talen: Engels, Duits, Kroatisch, Nederlands en Hongaars. Het is echter mogelijk dat cursussen of werkmateriaal beschikbaar zijn in het Engels of een andere lokale taal. Wanneer u zich registreert als gebruiker op het FairShares Platform, kunt u uw moedertaal en andere talen opgeven. Andere gebruikers van het FairShares Platform kunnen dan met u communiceren in verschillende talen via het forum of de communicatiekanalen die u kiest om te gebruiken.

#### Hoe kan ik me registreren en alle beschikbare functies gebruiken?

Om zich te registreren, heeft het platform wat informatie van u nodig. De verplichte informatievelden zijn gemarkeerd met een sterretje (\*). Als u wilt deelnemen aan internationale projecten, vergeet dan niet om **Andere gesproken talen** in te vullen. U kunt documenten over uzelf of uw bedrijf/organisatie uploaden (bv. CV, kwalificaties, prestaties, referenties, ...) en afbeeldingen. Uw profiel wordt automatisch aangemaakt aan de hand van de informatie die u hebt gegeven. U kunt de weergegeven informatie op elk moment wijzigen, inclusief wijzigingen in de rollen binnen een FairShares project. Houd er rekening mee dat uw profielgegevens zichtbaar zijn voor andere gebruikers, omdat dit noodzakelijk is voor communicatie en samenwerking via het FairShares Platform.

**LET OP:** Als u 3 keer probeert in te loggen met het verkeerde wachtwoord, wordt uw IP-adres gedurende 15 minuten geblokkeerd. Als u uw wachtwoord kwijt bent, vraag dan om een nieuw wachtwoord zoals hierboven beschreven. Het is veel gemakkelijker en u wordt niet geblokkeerd.

**Om u als FairShares Trainer te registreren,** moet u meer informatie verstrekken zodat de laboratoriumbeheerder van het land u kan goedkeuren. Als u een geregistreerde FairShares trainer wilt worden, neem dan contact op met uw landbeheerder**.** 

**Als u ooit uw wachtwoord bent vergeten**, kunt u een nieuw wachtwoord aanvragen door te klikken op **Wachtwoord vergeten?** Voer uw gebruikersnaam of het e-mailadres in dat u gebruikt heeft om u te registreren op het platform en klik vervolgens op **Nieuw wachtwoord aanvragen**. Een nieuw wachtwoord wordt dan naar uw e-mailadres gestuurd.

#### **Gebruikersprofiel**

Na registratie kunt u inloggen op het FairShares Platform via de **Log In** optie. Op elke pagina linksboven verschijnt een persoonlijk gebruikerspictogram (met uw foto, indien u deze heeft toegevoegd). Door erop te klikken, kunt u uw eigen profiel aanmaken.

## Wat is het verschil tussen FairShares Labs en Projecten?

FairShares Labs zijn echte of virtuele co-working spaces die verschillende diensten aanbieden. FairShares Labs kunnen zich overal bevinden waar de vier belangrijkste groepen van belanghebbenden (oprichters, werknemers, klanten en investeerders) in werkelijkheid zijn ofn kunnen zijn (bijv. onderwijsinstellingen, ontmoetingsplaatsen maar ook Meetups) of virtueel (online).

FairShares projecten, gebruikers en trainers zijn geregistreerd bij een FairShares Lab die hen ondersteunt. Een FairShares Lab kan de thuisbasis zijn van één FairShares-project of vele honderden projecten. Elk FairShares-project stelt belanghebbenden in staat om met ideeën voor sociale en duurzame ondernemingen te komen, deze met elkaar te bespreken om een FairShares Plan te ontwikkelen en vervolgens een sociaal ondernemingsplan op te stellen om operationele details uit te werken. De FairShares Planner en/of het FairShares Canvas kunnen worden gebruikt om het FairShares Plan te produceren. Op basis hiervan ontwikkelen projectleden een sociaal ondernemingsplan dat kan worden opgesteld als een FairShares bedrijf, coöperatie, vereniging of partnerschap.

#### Hoe kan ik een FairShares Lab registreren?

Elke FairShares onderneming begint als een project in een FairShares Lab. Het is mogelijk om uw eigen FairShares Lab te registreren en er een profiel voor aan te maken. Voor de activering van een nieuw FairShares Lab is de toestemming en goedkeuring van een landbeheerder nodig. U moet voldoen aan bepaalde normen voor elk type FairShares Lab. In de FairShares Lab Handleiding kunt u deze standaarden vinden en ook lezen oe u een FairShares Lab kunt opzetten

**Om de registratie van een FairShares Lab aan te vragen**, logt u in op het FairShares Platform, klikt u op **Mijn Labs** en vervolgens op **Nieuw Lab.** 

U dient aan te geven of het een echt, virtueel of trainingslab is, een korte beschrijving te geven, een adres in te voeren, werktalen op te geven, de ondersteunde werkvelden te selecteren en de toegankelijkheidsproblemen en apparatuur te bevestigen. Er is een optie om nieuws te geven over uw FairShares Lab, zoals beschikbare cursussen en andere aanbiedingen. Bezoekers van de profielpagina van het lab kunnen direct contact met u opnemen over aanbiedingen. U kunt foto's en documenten over uw lab uploaden.

Na afronding van de registratie worden de verantwoordelijke landenbeheerders op de hoogte gebracht. Zij controleren de registratie om te zien of aan de normen voor FairShares Labs is voldaan en keuren deze vervolgens goed (of nemen contact met u op om nog openstaande vragen op te lossen). Het FairShares Lab wordt na activering weergegeven op de interactieve kaart. Elk lab organiseert FairShares projecten en biedt ideeën, incubator- en planningsworkshops, evenals trainingen en sociale evenementen.

#### Hoe kan ik een FairShares project starten?

Als geregistreerde gebruiker op het FairShares Platform kunt u op **Mijn Projecten** klikken en vervolgens op **Nieuw Project** om een nieuw FairShares project aan te maken. Vul alle getoonde informatievelden in en klik op **Registreren** om uw nieuwe project aan te maken. Als u niet zeker weet aan welk FairShares Lab u uw project moet koppelen, kunt u het koppelen aan een virtueel lab (bijv. FairShares Association) en het later bijwerken.

Voor een snel overzicht van de manier waarop het FairShares Model is toegepast op FairShares Labs en projecten, zie de volgende webpagina: https://fairshares.coop/fairshareslabs Een pagina met uitleg van de belangrijkste termen is te vinden op:

https://fairsharesplatform.eu/encyclopedia.

Geef een projecttitel, korte beschrijving, wijs deze toe aan een FairShares Lab en het werkveld, voer een adres in, definieer de talen waarin de ontwikkeling zal plaatsvinden, en specificeer de soorten belanghebbenden (oprichter, medewerker, gebruiker en investeerder) die deelnemen aan het project. Een persoon kan meer dan lid zijn van meer dan één groep belangenhebbenden (als hij/zij meerdere rollen op zich neemt).

De persoon die het project aanmaakt is automatisch de projectbeheerder. Dit geeft die persoon het recht om nieuwe leden toe te laten tot het project (of ze uit te sluiten) en de mogelijkheid om te bepalen welke gegevens zichtbaar moeten zijn in zoekfuncties. Het projectprofiel wordt automatisch aangemaakt en kan op elk moment door de beheerder worden gewijzigd. Elk project heeft een forum voor leden om informatie uit te wisselen en een plaats om privébestanden te uploaden. De rol van projectbeheerder kan worden overgedragen aan een ander projectlid.

**Mensen die geregistreerd zijn op het FairShares Platform kunnen zich aansluiten bij een project** nadat het geregistreerd is en kunnen het vinden via de **zoekprojectenfunctie**.

**Na deelname aan een project** kunnen leden de **vragenlijst** gebruiken om de **FairShares Planner** voor hun project te openen. De FairShares Planner toont alle vragen in het FairShares Canvas om u te helpen een projectidee te ontwikkelen tot een levensvatbare sociale onderneming en een FairShares Plan te publiceren. Het FairShares Lab (zowel echt als virtueel) kan idea- en inbubatieworkshops organiseren. Deze helpen om projectideeën te ontwikkelen en de FairShares Planner/Canvas te voltooien.

#### Wat is de FairShares Planner?

De FairShares Planner biedt gestructureerde hulp om een projectidee te ontwikkelen en een FairShares Plan te maken. Het FairShares Plan kan vervolgens samen met coaches en bedrijfsadviseurs worden gebruikt om een levensvatbaar sociaal ondernemingsplan te ontwikkelen waarin de operationele details gedetailleerder worden beschreven. Het is een interactief instrument voor samenwerking tussen vier belangengroepen (oprichters, medewerkers, gebruikers en investerfrtd) die in de toekomst lid van de onderneming en/of trainers kunnen worden. De planner begeleidt het proces van het creëren van een sociale onderneming en fungeert als basis voor het ontwikkelen van een (gedetailleerd) sociaal ondernemingsplan. Hij geeft de informatie die gebruikt wordt om te beslissen hoe een sociale onderneming op te richten of om een bestaande onderneming om te vormen tot een sociale onderneming. De FairShares Planner en Canvas kunnen mensen helpen om zelfstandig hun denken te ontwikkelen, of fungeren als leidraad voor deelnemers aan ideaworkshops. Een aparte handleiding voor de FairShares Planner is beschikbaar om te downloaden op het volgende adres https://fairshares.coop/fairshareslabs of

https://fairsharesplatform.eu/downloads). Deze bevat gedetailleerde instructies voor het gebruik van de FairShares Planner. Elke geregistreerde deelnemer aan een project heeft toegang tot de FairShares Planner via de profielpagina van het project of via de lijst **Mijn projecten**. Informatie over de deelnemende projecteden wordt overgedragen aan de FairShares Planner om hun toegangs- en bewerkingsrechten te bepalen.

**Opmerking:** Een projectplanner kan alleen worden aangemaakt en bewerkt als er ten minste één oprichter, één investeerder en één medewerker of gebruiker aan het project is toegewezen. Na het invoeren van de antwoorden in de FairShares Planner worden de basisgegevens gematched en geharmoniseerd, en wordt de status van het project bijgewerkt om te bepalen hoe het wordt gepresenteerd op de interactieve kaart (zie hieronder).

Zodra alle vragen over het project op de FairShares Planner zijn beantwoord en de eindevaluatie het groene licht geeft, wordt de status van het project gewijzigd in "**Plan completed**". De FairShares Planner biedt de mogelijkheid om een PDF (FairShares Plan) van het huidige project te genereren en op de profielpagina van het project op te slaan, zodat anderen het kunnen downloaden.

**Belangrijk:** U kunt de FairShares Planner gebruiken om een project te ontwikkelen. Wij raden het sterk aan als u samenwerkt op verschillende geografische locaties. U kunt het FairShares Canvas echter ook gebruiken voor hetzelfde doel. Hoe dan ook, u ontwikkelt het projectidee en bereidt samen met de belanghebbenden van het project een FairShares Plan voor. Direct gebruik van het FairShares Canvas wordt alleen aanbevolen voor gevorderde en ervaren FairShares-medewerkers die hulp en ondersteuning hebben binnen een FairShares Lab. Als u alleen het FairShares Canvas gebruikt, zal de status van het FairShares project handmatig moeten worden gewijzigd door de projectbeheerder.

## Welke cursussen zijn beschikbaar op het FairShares Platform?

Informatie over workshops en cursussen die worden aangeboden door een FairShares Lab kan worden gevonden via de zoekfunctie op het FairShares Platform. De bezoekers van de FairShares Labs en de deelnemers aan de ideeënworkshops kunnen zich ook vertrouwd maken met de methoden voor de ontwikkeling van het FairShares-project door het bijwonen van persoonlijke en online cursussen die door de FairShares Association worden georganiseerd via het FairShares Institute op Sheffield Business School. (http://fsi.coop/courses).

Veel Labs op het FairShares Platform bieden zowel face-to-face als online cursussen, blended learning-mogelijkheden en webinars. De cursussen zijn gericht op de individuele geregistreerde gebruikers, maar ook op trainers en mentoren. Cursussen kunnen lokaal en nationaal, maar ook transnationaal en internationaal worden aangeboden. De respectievelijke inhoud, eisen, trainers en de taal van de cursussen zijn te vinden in het cursusprofiel. Als u een cursus registreert, verschijnt deze in **Mijn Cursussen**.

U vindt alle vermelde cursussen op het FairShares Platform op de volgende website:

#### https://fairsharesplatform.eu/courses/

Ze staan ook op de profielpagina's van de individuele FairShares Labs die ze maken, en zijn te vinden via de zoekfunctie voor cursussen. U kunt zich direct inschrijven voor een cursus of contact opnemen met het betreffende FairShares Lab via het cursusprofiel.

#### FairShares Trainers

Een FairShares Trainer is een ervaren oprichter of consultant die projecten binnen een of meer FairShares Labs ondersteunt. Zij zijn ervaren in het toepassen van FairShares waarden en principes bij het gebruik van het FairShares Platform en de FairShares Planner. Hij of zij heeft het FairShares Lab proces met hun eigen project doorlopen en kent het proces als zijn of haar broekzak.

Alle cursussen die u moet volgen om een FairShares Trainer te worden, vindt u in het projecthandboek (zie paragraaf 4.6. Hoe u FairShares Trainers kunt trainen). Wanneer u met succes aan alle cursussen hebt deelgenomen, kunt u in de Trainers-Sectie op het FairShares-Platform op "**Een trainer aanvragen**" klikken. Vervolgens kan uw landbeheerder u als officiële FairShares Trainer aanmelden.

Als u alleen een FairShares Trainer voor uw lab wilt vinden, volg dan deze link:

https://fairsharesplatform.eu/trainers/

FairShares Platform Gebruikersgids

#### Welke zoekfuncties zijn beschikbaar op het FairShares Platform?

Onder de knop **Zoeken** in de kop van het FairShares Platform vindt u verschillende zoekmogelijkheden. U kunt zoeken naar FairShares Labs, projecten, cursussen en evenementen, trainers en platformleden. Voor meer informatie over de trainers (zoals gesproken talen) klik op de naam van de trainer om hun profiel te openen.

Voor FairShares Labs kunt u zoeken op de volgende zoekcriteria:

- Naam en/of inhoud
- Status
- Land
- Taal
- Categorie
- Toegang voor mensen met een handicap

Voor FairShares projecten heeft u de volgende zoekcriteria:

- Naam en/of inhoud
- Land
- Lab
- Status
- Taal
- Categorie

U kunt zoeken naar cursussen en evenementen op basis van deze criteria:

- Naam en/of inhoud
- Land
- Taal
- Lab
- per (datum)
- tot (tot) (datum) (datum)
- Webinar
- Trainer
- Categorie
- Toegankelijk voor mensen met een beperking

Voor FairShares Labs kunt u zoeken op de volgende zoekcriteria:

- Naam en/of inhoud
- Status
- Land
- Taal
- Categorie
- Toegang voor mensen met een beperking

Voor FairShares projecten heeft u de volgende zoekcriteria:

- Naam en/of inhoud
- Land
- Lab
- Status
- Taal
- Categorie

U kunt zoeken naar cursussen en evenementen op basis van deze criteria:

- Naam en/of inhoud
- Land
- Taal
- Lab
- per (datum)
- tot en met (datum) (datum)
- Webinar
- Trainer
- Categorie
- Toegang voor mensen met een beperking

Trainers kunnen gevonden worden volgens deze criteria:

- Land
- Taal
- Lab

Geregistreerde platformleden kunnen gevonden worden volgens deze criteria:

- Naam
- Gebruikersnaam
- E-mail
- Geplande rollen
- Land

• Taal

#### Welke functies biedt de interactieve kaart?

De interactieve kaart is toegankelijk via een optie in de kop- of voettekst, of door direct op de kaart op de welkomstpagina te klikken. Op de interactieve kaart vindt u alle FairShares Labs en projecten. U kunt de kaart vergroten of verkleinen door op de "+" of "-" te klikken. U kunt ook het muiswiel gebruiken om de kaart te vergroten of verkleinen.

Door middel van symbolen en kleuren hebben wij het u gemakkelijk gemaakt om verschillende laboratoria/projecten te herkennen. FairShares Labs worden gekenmerkt door huissymbolen en projecten worden geïdentificeerd door fabriekssymbolen.

We onderscheiden drie verschillende soorten FairShares Labs:

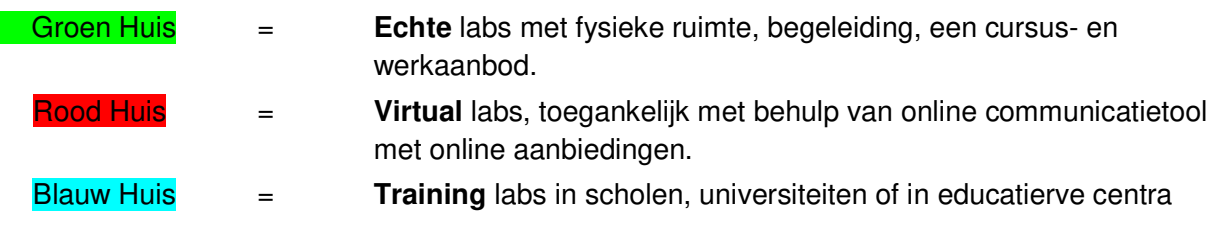

Wij onderscheiden FairShares projecten en ondernemingen door de kleurcodering van hun projectstatus en het gekozen werkveld.:

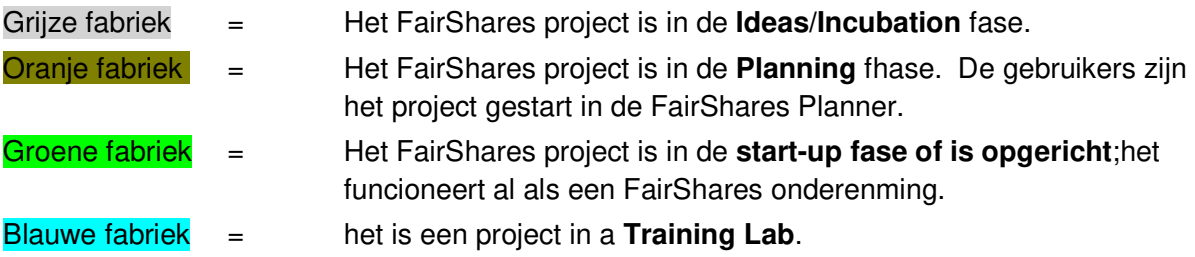

De fabriekssymbolen verschillen ook afhankelijk van de industrie:

- Twee tekstballonnen = Begeleiding en Onderwijs
- Figuur met gelijke tred = Werk en werkgelegenheid
- Drie cijfers samen = Inclusion/Social Project
- Stroomstekker met bladeren = Omgeving / Energie
- Drie aangesloten punten = Media
- Messen + vork = Gastronomie/Accommodatie
- Appel = Essentieel/voeding
- Kolomgebouw = Kunst/cultuur
- Dansende figuur = Recreatie/toerisme/vermaak/amusement
- $\bullet$  Dollarsignaal = Ruilhandel
- Plus teken = Gezondheid
- Schroevendraaier + moersleutel = Technologieën/ICT/ontwikkeling
- $\bullet$  Drie punten = andere/meer

Door op een van de pictogrammen op de interactieve kaart te klikken, krijgt u beknopte profielinformatie te zien over het lab of project. Klik op de titel van het project om het projectprofiel te openen. over het lab of project. Klik op de titel van het project om het projectprofiel te openen.

Op de profielpagina van elk FairShares Lab kunt u nieuws, cursussen en evenementen vinden of contact opnemen met leden en trainers.

Op de profielpagina van elk FairShares project vindt u meer informatie, andere gebruikers (per rol), de mogelijkheid om contact op te nemen met de beheerder en andere gebruikers.

U kunt verfijnen welke FairShares Labs en projecten worden weergegeven door te klikken op de juiste criteria in de menu's op de kaart. In de voettekst (onder de interactieve kaart) vindt u ook alle zoekfuncties. Na het selecteren van de zoekcriteria wordt een overzichtslijst van FairShares Labs/Projecten weergegeven.

# Waar kan ik meer vinden over FairShares en FairShares Labs?

Voor meer informatie over het FairShares Model, zie de informatiesectie van het platform of de website van het primaire project.

- https://fairsharesplatform.eu/en/information/
- https://fairshareslab.org/

Meer informatie (inclusief links naar publicaties en video's) vindt u op de website van de FairShares Association:

- https://fairshares.coop/publications
- https://fairshares.coop/videos

Deze vereniging (met leden in 18 landen) is verantwoordelijk voor de ontwikkeling van het FairShares Model. Dit gebeurt in toenemende mate in samenwerking met FairShares Lab projectpartners en landenbeheerders.

## Waar kan ik meer te weten komen over de functies van het FairShares Platform?

In de kop- en voetteksten van het FairShares Platform vindt u een menu-item, Encyclopedie. Door hierop te klikken, wordt u naar de encyclopedie geleid en daar vindt u beschrijvingen van belangrijke sleutelgebieden en functies in het FairShares Platform. In het FairShares Model staan korte beschrijvingen van termen. De encyclopedie biedt ook toegang tot een FairShares

Wiki die door leden van FairShares Association Ltd. is gemaakt. Zowel de encyclopedie als de **FairShares Wiki** zijn ontwikkeld met input en antwoorden van gebruikers van FairShares IP.

Veel documenten bevatten links die de encyclopedie van de FairShares Wiki openen. U kunt deze belangrijke termen herkennen wanneer uw cursor ze aanraakt, omdat het meestal een URL toont.

## Hoe kan ik meer informatie en materialen downloaden?

Materiaal dat door een FairShares Lab naar het FairShares Platform is geüpload, is toegankelijk via een downloadgedeelte. U kunt op elke pagina van het FairShares Platform hier toegang toe krijgen door op de optie in de Footer area of het menu (aan de rechterkant van de pagina) te klikken.

Om direct toegang te krijgen tot het platform, typt u het volgende in uw browser: https://fairsharesplatform.eu/downloads/

Verdere downloads kunnen worden aangeboden op de profielpagina van elk FairShares Lab en project. Elk lab of project kan lesmateriaal, projectbeschrijvingen en/of nieuwsbrieven bevatten.

## Hoe kan ik u bereiken?

U kunt de contactfunctie gebruiken om contact op te nemen met de verantwoordelijke beheerder van het FairShares Platform voor uw land. Gebruik ofwel e-mail of een van de andere weergegeven elektronische media opties. Als u in een land woont dat nog geen landbeheerder heeft, zoek dan een landbeheerder die uw taal spreekt.

## Hoe krijg ik nieuws over FairShares Platform?

Het FairShares Lab project publiceert regelmatig elektronische nieuwsbrieven. Klik op de nieuwsbriefknop en u ontvangt de nieuwsbrief via uw in het profiel opgeslagen elektronische contactgegevens. Bent u nog niet geregistreerd als gebruiker, vul dan uw e-mailadres in.

# Beleid

## **Privacy**

Wij zijn blij dat u interesse heeft getoond in de resultaten van ons FairShares Labs project. Gegevensbescherming blijft een hoge prioriteit voor het beheer van de Verein zur Sozialen und Beruflichen Integration e.V. (VSBI). Het is mogelijk om de internetpagina's van VSBI te

gebruiken zonder persoonlijke gegevens te verstrekken. Indien een persoon (de betrokkene) echter gebruik wil maken van de speciale diensten die op onze website beschikbaar zijn, wordt de verwerking van persoonlijke gegevens noodzakelijk. Indien een dergelijke verwerking noodzakelijk is en hiervoor geen wettelijke basis bestaat, verkrijgen wij toestemming van de betrokkene.

De verwerking van persoonlijke gegevens, zoals naam, adres, e-mailadres of telefoonnummer van een betrokkene, dient altijd in overeenstemming te zijn met de algemene verordening inzake gegevensbescherming (GDPR) en met de voor de VSBI geldende landspecifieke gegevensbeschermingsbepalingen. Door middel van deze gegevensbeschermingsverklaring wil onze onderneming het publiek informeren over de aard, omvang en doel van de persoonlijke gegevens die wij verzamelen, gebruiken en verwerken. Bovendien worden de betrokkenen door middel van deze gegevensbeschermingsverklaring op de hoogte gesteld van de rechten die hun toekomen.

Als verantwoordelijke voor de verwerking heeft VSBI talrijke technische en organisatorische maatregelen getroffen om een zo volledig mogelijke bescherming van de via deze website verwerkte persoonlijke gegevens te waarborgen. De overdracht van gegevens via internet kan echter veiligheidslacunes vertonen, zodat absolute bescherming niet kan worden gegarandeerd. Daarom staat het iedere betrokkene vrij om persoonlijke gegevens via andere wegen, bijvoorbeeld telefonisch, aan ons door te geven.

Het volledige privacybeleid is beschikbaar op: https://fairsharesplatform.eu/privacy/

## Gebruiksvoorwaarden van het FairShares Platform en de Planner

#### **(per 09.07.2019)**

Alle mensen die zich willen registreren op het FairShares Platform moeten de Gebruiksvoorwaarden accepteren.

De "Gebruiksvoorwaarden" zijn alleen beschikbaar in het Duits en Engels.

- 1. Registratie en gebruik van het FairShares Platform en de FairShares Planner zijn gratis voor de gebruiker. Aanbiedingen van derden die verbonden zijn via het FairShares Platform, zoals cursusaanbiedingen of evenementen op elk FairShares Lab of elearning-cursus, kunnen onderworpen zijn aan registratie- en/of examengelden. Registratie vindt plaats via de webregistratiepagina van het FairShares Platform in het Duits, Engels, Nederlands, Kroatisch of Hongaars https://fairsharesplatform.eu/ . Er is geen recht op registratie.
- 2. De minimum leeftijd voor registratie als gebruiker is 10 jaar. Gebruikers die de leeftijd van 18 jaar nog niet hebben bereikt, hebben de toestemming van hun respectievelijke wettelijke vertegenwoordiger nodig om het platform te kunnen gebruiken. Bij registratie verzekert een minderjarige gebruiker zich ervan dat de vereiste toestemming van de wettelijke vertegenwoordiger(s) bestaat. De toestemming moet op verzoek aan VSBI of de onder "1. Inleidende opmerkingen" genoemde partners worden aangetoond.

3. Gebruikers moeten inloggen met hun echte naam. De registratie vereist echte informatie, in het bijzonder met betrekking tot de identiteit. Het gebruik van valse identiteiten is ontoelaatbaar en schendt de naamgevingsrechten van de bevoegde naamdrager. De door de gebruikers ingevoerde profielgegevens kunnen door andere geregistreerde gebruikers en de beheerders van het FairShares Platform en de FairShares Planner worden ingezien, waardoor ze gedeeltelijk openbaar worden.

4. De Operator van het "FairShares Platform" en de "FairShares Planner" is de Vereniging voor Sociale en Arbeidsmarktintegratie e.V. (Merseburg).

Heeft u vragen over het FairShares Platform, neem dan contact op met de projectmanager, Roger Schmidtchen, in het Duits of Engels.

#### **Contactgegevens**

#### **Verein zur Sozialen und Beruflichen Integration e.V. (VSBI)**

**Contactadres** 

Sixtistr. 16a 06217 Merseburg **Duitsland** 

Tel: +49 (0) 3461 441326

Fax: +49 (0) 3461 441346

E-mail: info@vsbi-online.de

Web: www.vsbi.eu

E-mail: rschmidtchen@vsbi-online.de

Mobil: +49 (0) 173 5713438

Het Duitse recht is van toepassing.

Bevoegde rechtbank is de zetel van de VSBI in Merseburg voor alle juridische geschillen.

De volledige gebruiksvoorwaarden vindt u via deze link: https://fairsharesplatform.eu/terms-of-use/